## **Illustrator's Pen Tool**

## **Directions**

Complete the project to learn the most important tool in Adobe Illustrator.

- 1. Select the **Pen Tool**
- 2. Make your **Fill Color** None

3. Make your **Stroke Color** - **Black**

4. Trace the word **VECTOR** using the following:

## Legend

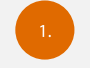

First step of each path

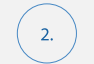

Subsequent step

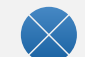

Click location guide

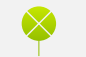

Bezier handle release guide

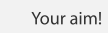

Save to the correct folder on the **V: drive** as **Your Last Name\_Pen Tool**

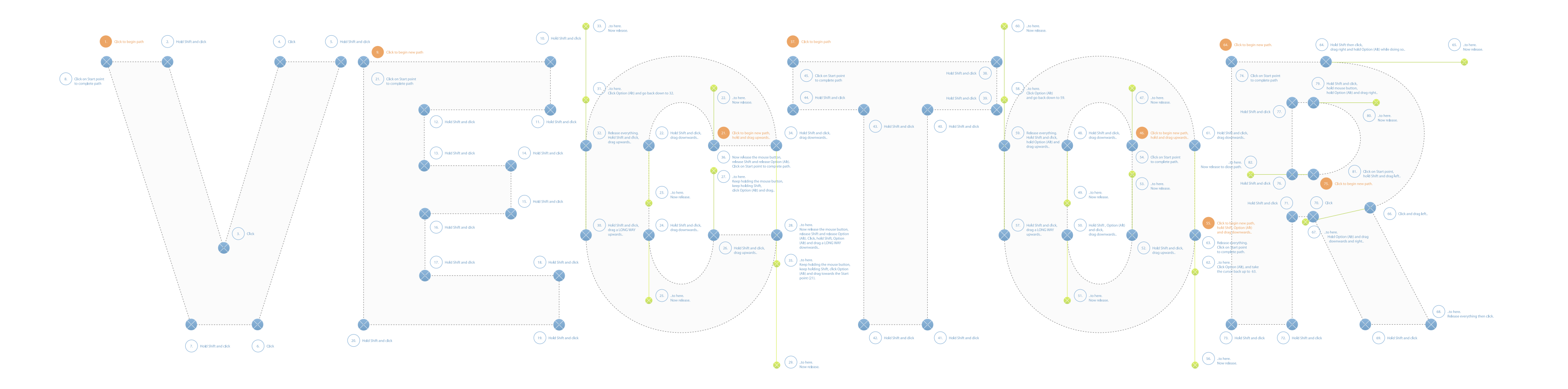